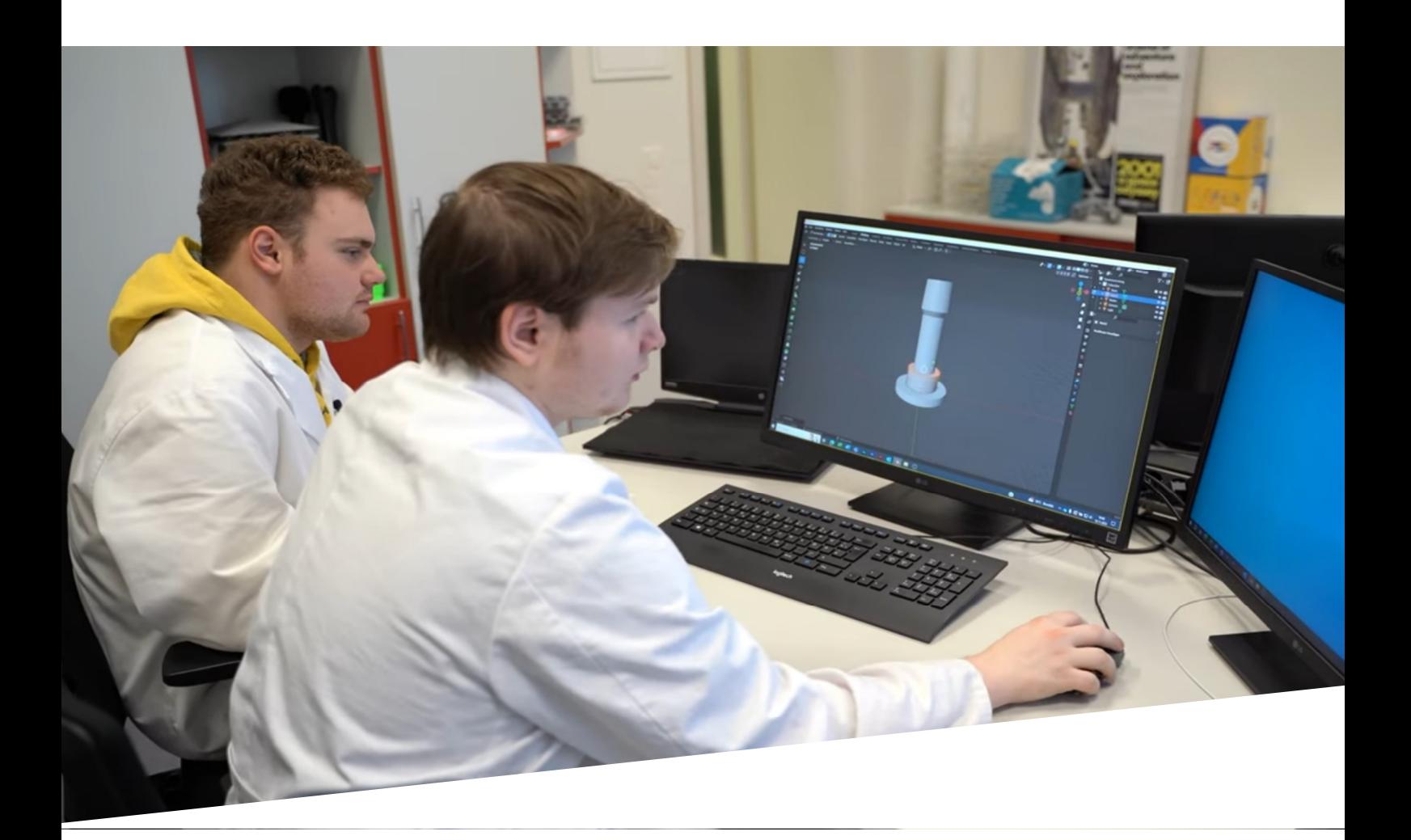

# **BEST-PRACTICE-LEITFADEN**

für die einfache Nutzung von 3D-Scan, 3D-Druck und WebVR

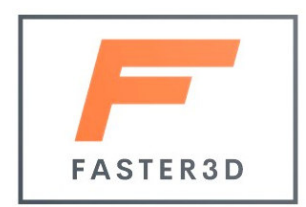

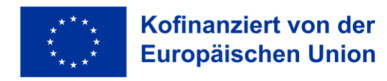

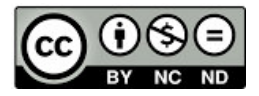

*FASTER 3D wird von der Europäischen Union finanziert. Die geäußerten Ansichten und Meinungen entsprechen jedoch ausschließlich denen des Autors bzw. der Autoren und spiegeln nicht zwingend die der Europäischen Union oder der Europäischen Exekutivagentur für Bildung und Kultur (EACEA) wider. Weder die Europäische Union noch die EACEA können dafür verantwortlich gemacht werden.* 

*Dieses Dokument darf im Original und in ungekürzter Form für nichtkommerzielle Zwecke (CC BY-NC-ND) verwendet und verbreitet werden. Eine andere öffentliche Vervielfältigung dieses Dokuments oder die Veröffentlichung von Auszügen daraus, mit Ausnahme kurzer Quellenangaben, ist nur mit Genehmigung der Autoren gestattet und es wird auf das Quelldokument verwiesen.* 

## Struktur

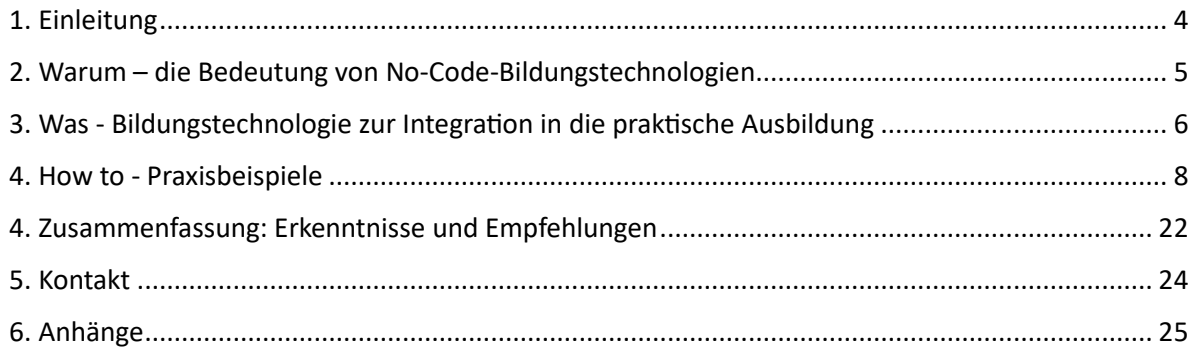

## 1. Einleitung

Die Auswirkungen neuer Technologien könnten kurzfristig überschätzt, langfristig jedoch unterschätzt werden. Daher ist es notwendig, realistische Anwendungsfelder heute und zukünftige Anwendungsfälle zu evaluieren.

Die ständigen Entwicklungen in Hard- und Software deuten auf eine einfach zu erstellende und einfach zu bedienende Generierung von 3D-Objekten hin. Das ist FASTER 3D. Diese Entwicklungen werden den Einsatz von No-Code- und niedrigschwelligen Anwendungen in der beruflichen Bildung fördern, um maßgeschneiderte Lehr- und Lernszenarien zu gewährleisten, die den individuellen Lernbedürfnissen entsprechen.

In diesem Best-Practice-Leitfaden geht es darum, welche Hard- und Software in den Bereichen 3D-Scanning, 3D-Druck und WebVR nützlich sind, um einen einfachen und pädagogisch-fundierten Einsatz in der praktischen Ausbildung zu gewährleisten. Dieser Leitfaden enthält mehrere praktische Beispiele in Text und Video, um Sie dabei zu unterstützen, es auch selbst auszuprobieren. Nach der Lektüre dieses Leitfadens werden Sie die technischen und pädagogischen Möglichkeiten von 3D-Scan, 3D-Druck und WebVR in der Ausbildung verstehen.

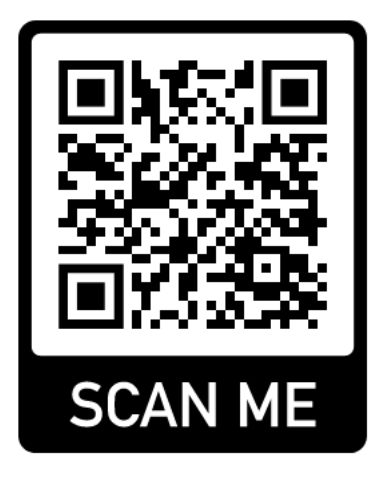

FASTER 3D kompakt

## 2. Warum – die Bedeutung von No-Code-Bildungstechnologien

Bildungstechnologie ist von zentraler Bedeutung, um das Erreichen bestimmter Lernziele zu unterstützen. Die maßgeschneiderte Nutzung und Erstellung von Inhalten stärkt das Lernen mit und über eine Technologie.

Es ist eine Herausforderung, mit der technologischen Entwicklung Schritt zu halten. Sie sind einfach zu erstellen und einfach zu verwendende Lehr- und Lerninhalte. Die derzeit verfügbare Hard- und Software kann dabei helfen. Es ist daher wichtig zu fragen:

- 1. Was braucht es, um die Hardware zu nutzen: Das richtige Modell auswählen und kennenlernen, um damit zu arbeiten?
- 2. Welche Software ist praktisch: Eine kompatible Software auswählen und damit arbeiten können?
- 3. Wie einfach ist es, maßgeschneiderte Inhalte zu erstellen?
- 4. Ist es einfach, schnell Lerninhalte zu erstellen?
- 5. Wie bestimme ich den pädagogischen Mehrwert?

Die branchenspezifischen Fragestellungen für einen Einsatz in der praktischen Ausbildung während des Faster3D-Projekts waren:

#### CHEMIE:

- 1. Wie kann man ganz einfach ein 3D-Modell mit einem Tablet oder einem 3D-Handscanner erstellen?
- 2. Welchen 3D-Drucker und welches Druckmaterial (Filament) soll man dafür verwenden?

ES:

- 1. Wie erstelle ich ganz einfach ein 3D-Modell mit einem Smartphone-Scan?
- 2. Welche Software ist für ein ansprechendes WebVR-Erlebnis erforderlich?

## 3. Was- Bildungstechnologie zur Integration in die praktische Ausbildung

Die ausgewählten und angewandten Kerntechnologien von FASTER 3D waren:

**3D-Scan,** d. h. der Prozess der Erfassung der Form, Größe und Geometrie eines physischen Objekts mit speziellen Geräten wie einem 3D-Scanner, um ein digitales 3D-Modell zu erstellen.

3D-Druck (oder additive Fertigung), d. h. das computergesteuerte schichtweise Drucken von Material (z. B. Kunststoff) mit dem Ziel, eine physische Darstellung eines 3D-Modells zu erstellen.

**WebVR,** das es ermöglicht, Virtual Reality (VR) in einem gängigen Webbrowser, z. B. Mozilla, ohne die Verwendung einer speziellen VR-Brille zu erleben.

#### **3D-Scan**

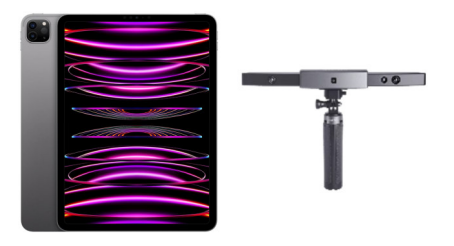

Ausschlaggebend für die Anschaffung eines 3D-Scangerätes (Handscanner) waren:

- Qualität des Scans (Auflösung)
- Aufwand der Nachbearbeitung
- Preis des Scangeräts
- Handhabung (Beleuchtung, Drehscheibe erforderlich)

Angefangen haben wir mit einem Handscanner (Revopoint-Reihe), der nur für größere Objekte funktionierte (Drehteller erforderlich). Für kleinere Objekte haben wir ein iPad 11 Pro (mit LiDAR-Sensor) und mit entsprechender Scan-Software ("AR Code Object Capture 3D Scan"-App) verwendet. **3D-Druck** 

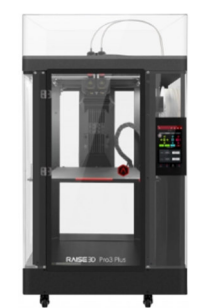

Ausschlaggebend für die Anschaffung eines 3D-Druckers (für Chemie) waren:

- Drucktemperatur (bis 300 °C)
- Materialien oder Filamente verfügbar (z.B. spezielles Copolymer PC/PTFE)
- Preis
- Duale Extrusion
- Geschwindigkeit des Druckens
- Verfügbare 3D-Design- und Slicing-Software

Wir haben den Raise 3D Pro 2 Plus Dual Extrusion gekauft.

#### **WebVR**

Ausschlaggebend für den Kauf einer WEBVR-Software waren:

- Usability-Software
- Portabilität des gescannten 3D-Modells

Die Software, die für das 3D-Scan mit dem Smartphone verwendet wurde, war die WIDAR APP. Für die WebVR-Erfahrung wurde FECTAR verwendet.

### 4. How to-Praxisbeispiele

Vor dem Einsatz von 3D-Scanning, 3D-Druck und WebVR ist es zentral, ein oder mehrere **pädagogische Probleme zu formulieren**. Die Anwendung der ausgewählten Bildungstechnologien soll die Lösung unterstützen, z. B. durch die Verbesserung der Medienkompetenz sowie die Erhöhung der Intensität der Zusammenarbeit und Kommunikation innerhalb einer kleinen Gruppe von Auszubildenden.

Im nächsten Schritt wird der relevante Technologieeinsatz in den Prozess der Unterrichtsplanung projiziert. Dies hilft bei der Planung der Lernphasen, der Lerninhalte, der Aktivitäten der Lernenden sowie der Aktivitäten der Lehrkräfte/Ausbilder sowie geeigneter Kommunikations- und Kollaborationsformen. Der Prozess umfasst auch Schritte und Methoden, um die durchgeführten Aktivitäten anzuleiten, zu leiten und zu bewerten.

Nachfolgend finden Sie Beispiele aus der praktischen Ausbildung in den Bereichen Chemie und Informatik. Zentral waren der niedrigschwellige und pädagogisch vielseitige Einsatz von 3D-Scanning (Handscanner, iPad, Scan-App) und 3D-Druck für Reparatur- und Wartungsaufgaben in einer chemischen Ausbildungsanlage. Darüber hinaus wurde das No-Code-3D-Scan (mit einer Smartphone-App) und die Übergabe als interaktives 3D-Objekt (WebVR) im Bereich der IT-Schulung erfolgreich getestet und evaluiert.

Szenario 1 (Chemie): Austausch der Schlauchverbindung durch 3D-Scanning (Handscanner) und 3D-Druck

Szenario 2 (Chemie): Austausch von Blindstopfen durch 3D-Design und 3D-Druck

Szenario 3 (Chemie): Austausch des Flanschrings durch 3D-Scan (Tablet) und 3D-Druck

Szenario 1 (IT): Router – 3D-Scanning (Smartphone-App) und WebVR

Nachfolgend finden Sie für jedes Szenario den Unterrichtsplan und den QR-Code zum jeweiligen Lernvideo.

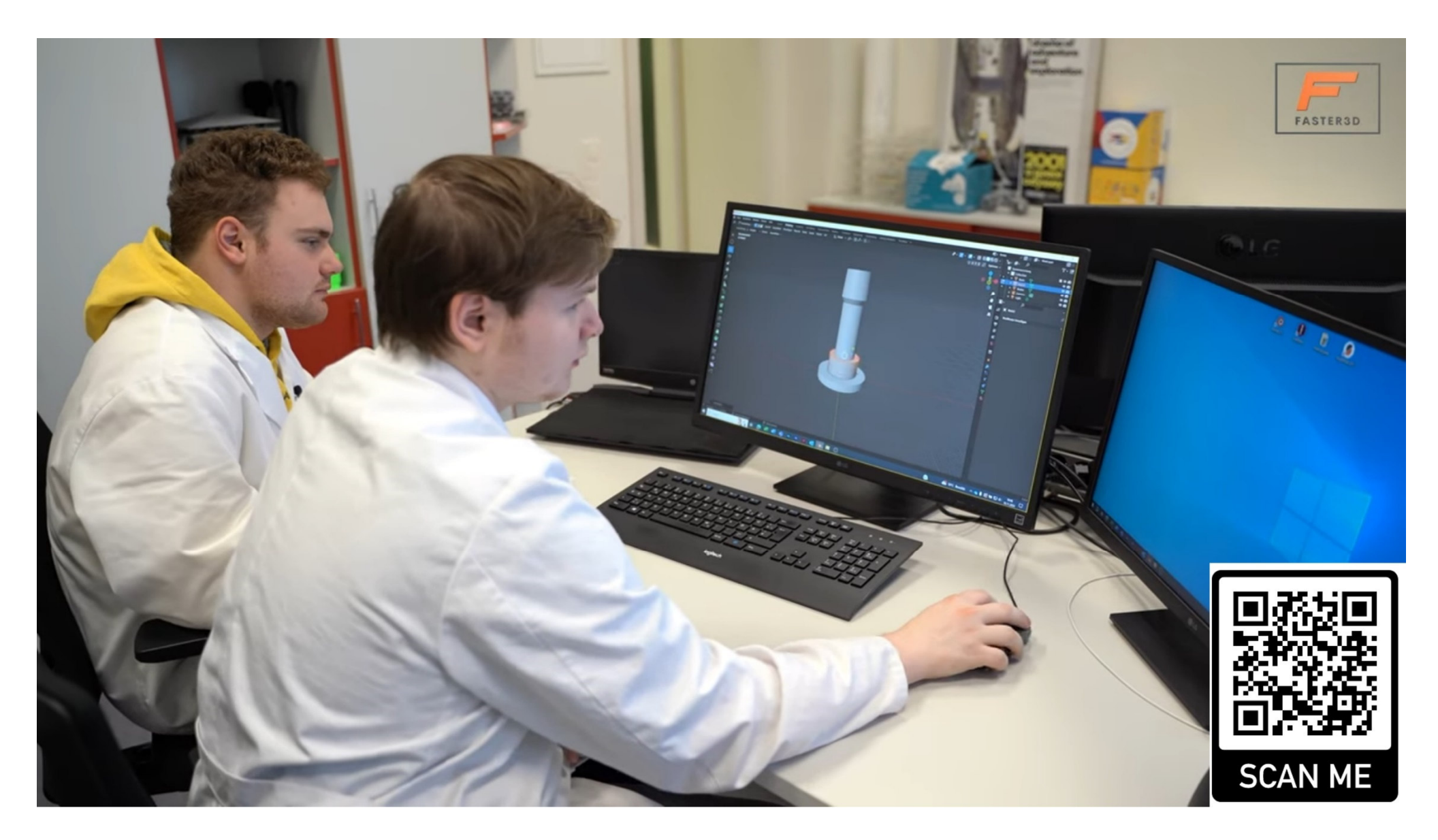

### **Chemieanlage: Wartung und Reparatur einer Schlauchverbindung mit 3D-Scan und 3D-Druck**

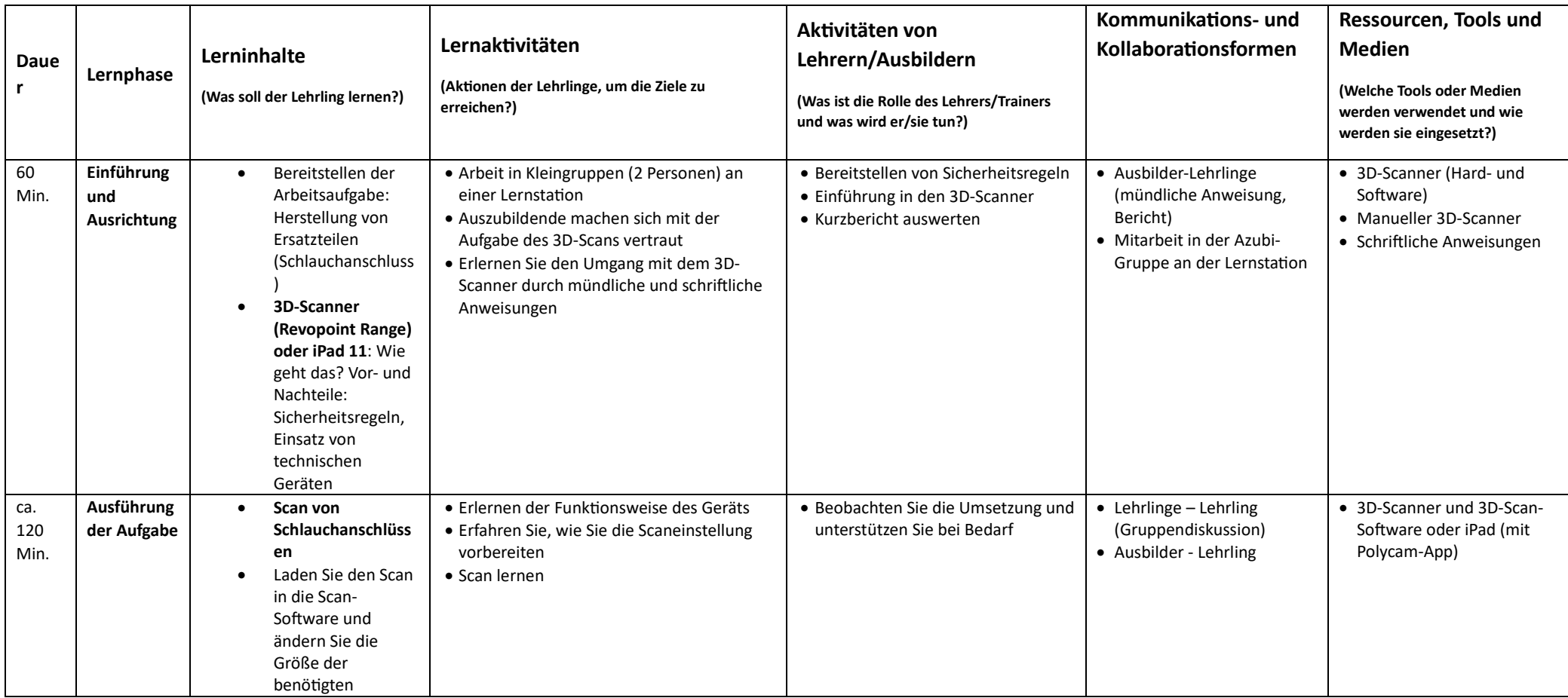

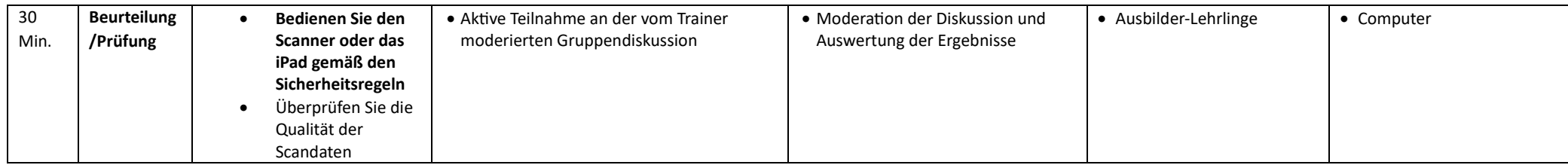

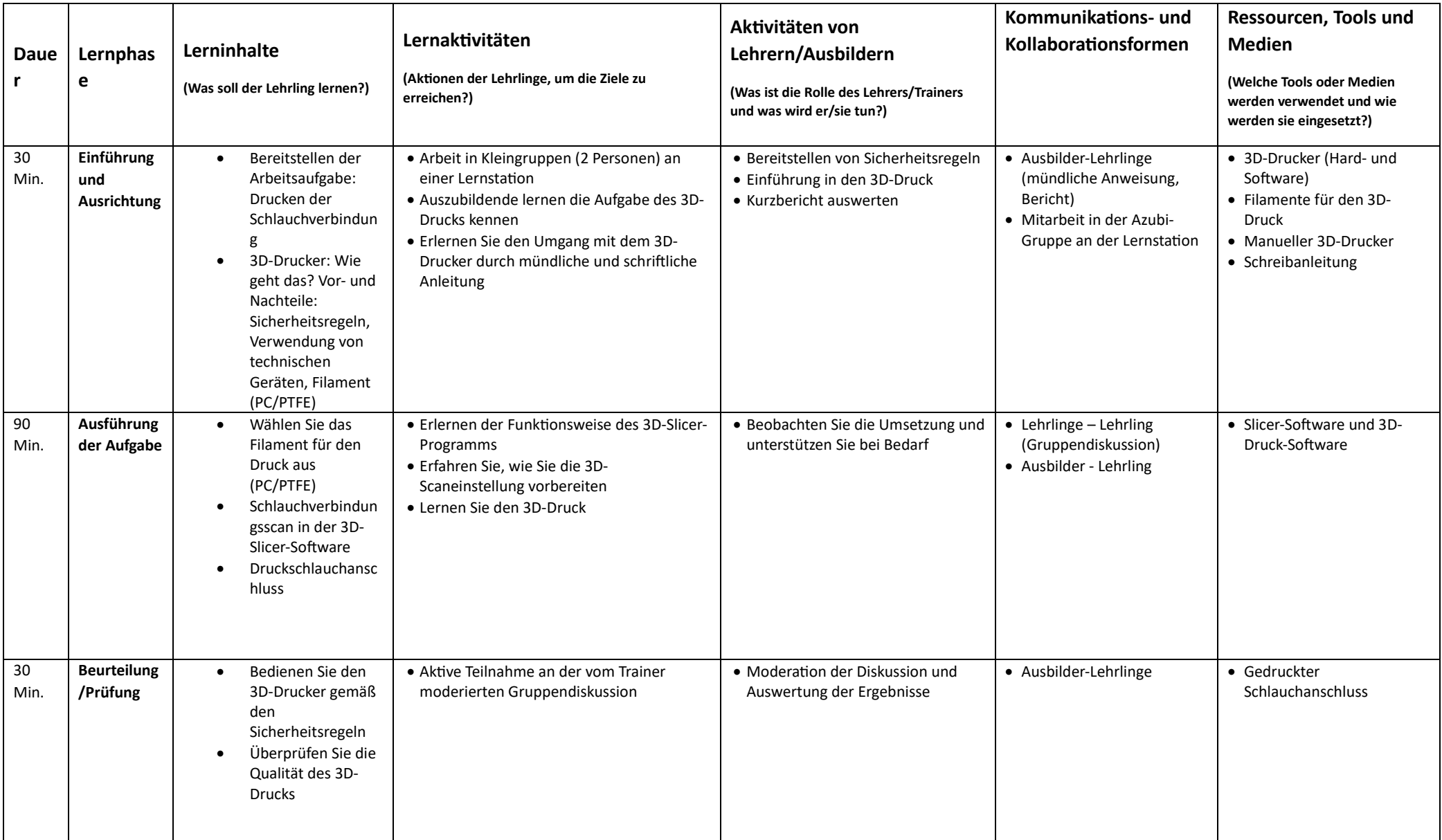

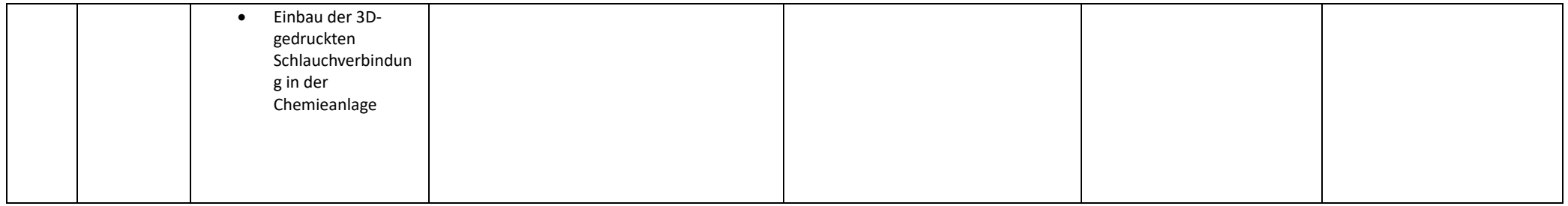

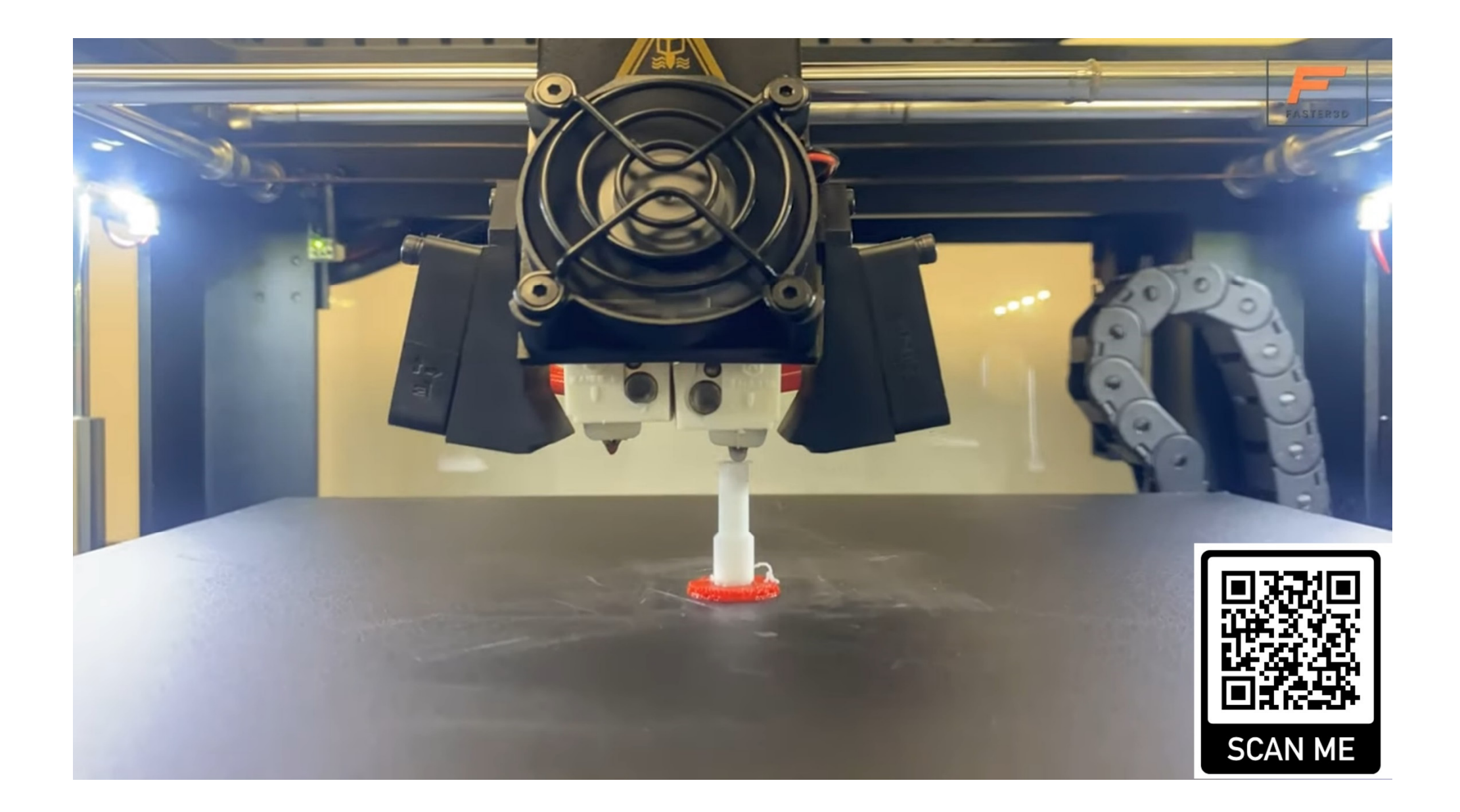

## **Chemieanlage: Wartung und Reparatur eines Blindstopfens mit 3D-Scan und 3D-Druck**

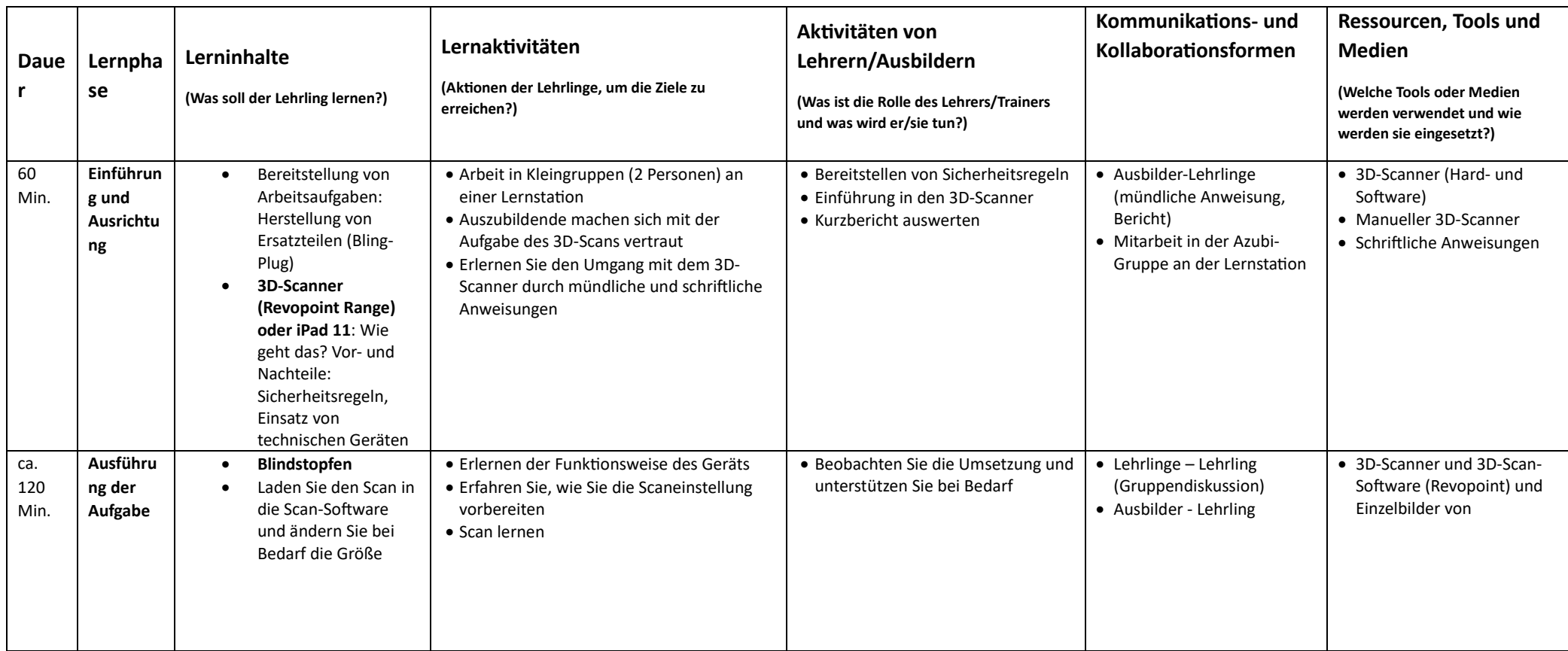

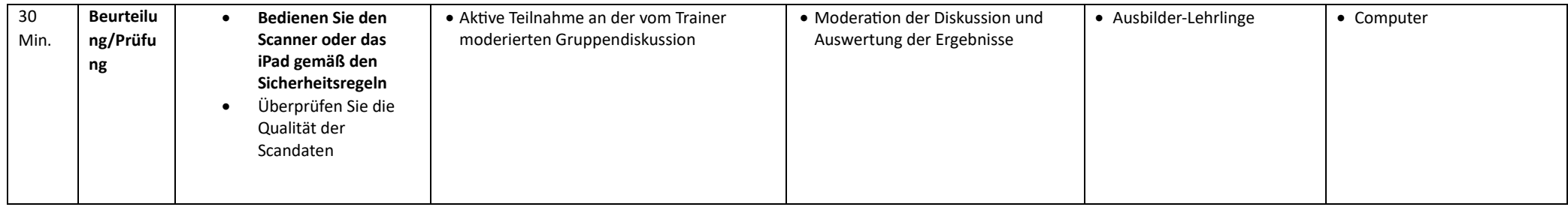

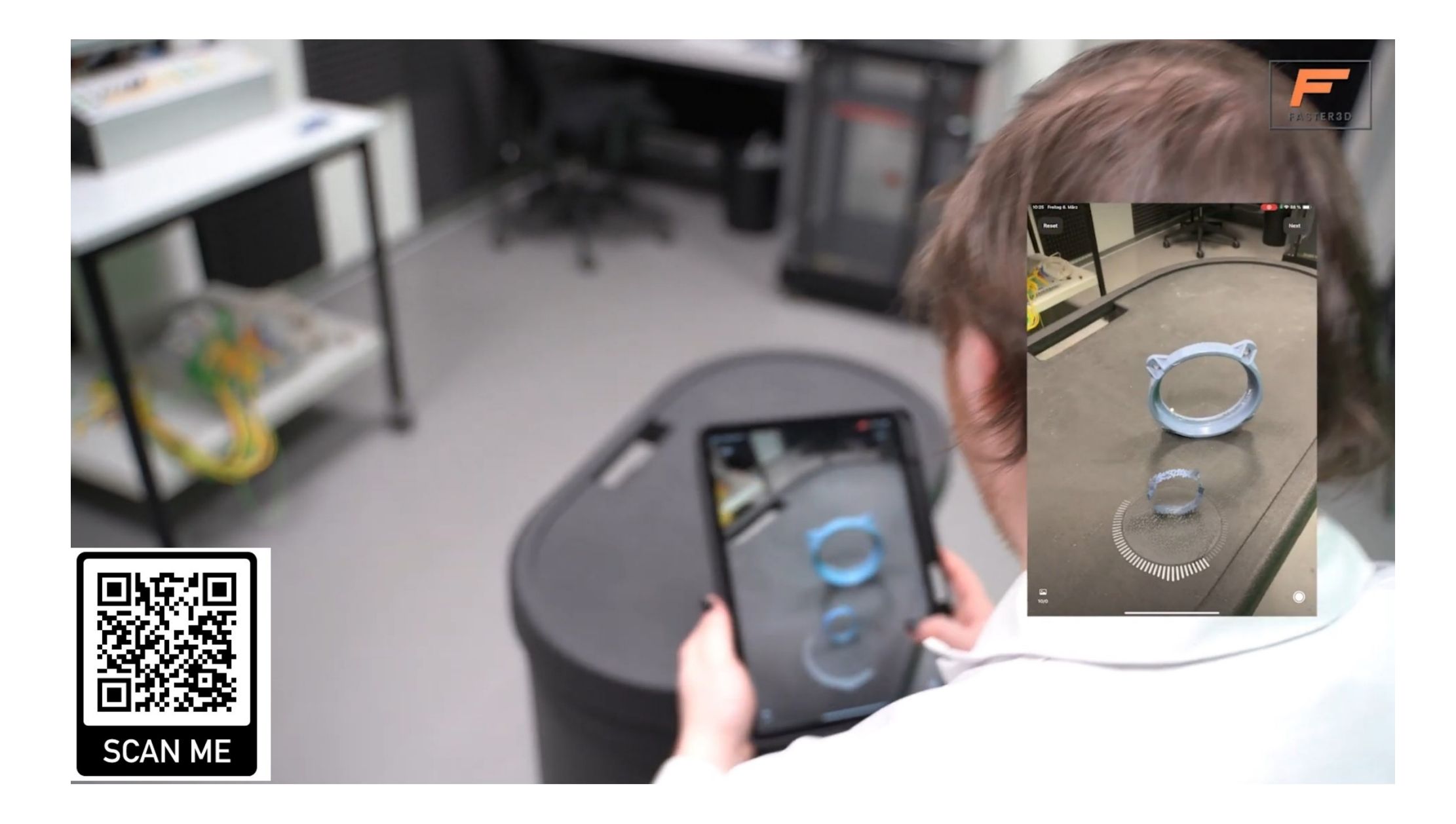

## **Chemieanlage: Austausch des Flanschrings durch 3D-Scan und 3D-**

### **Druck**

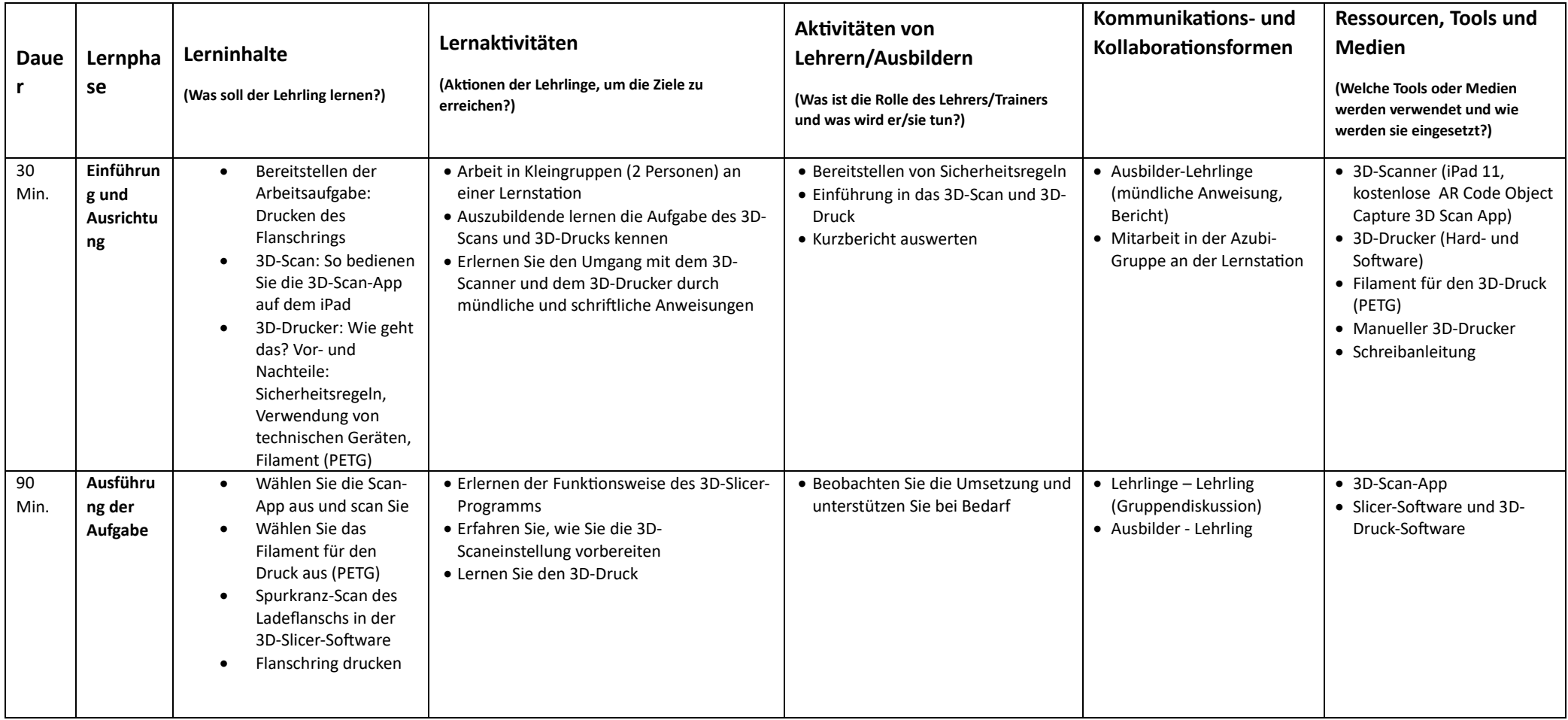

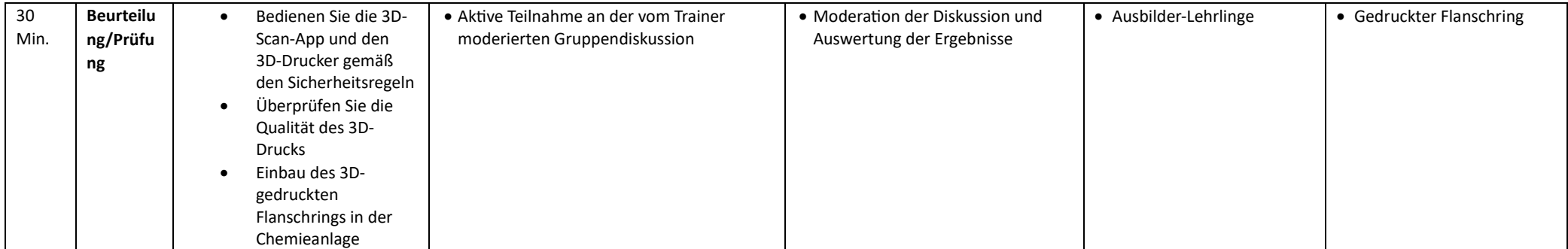

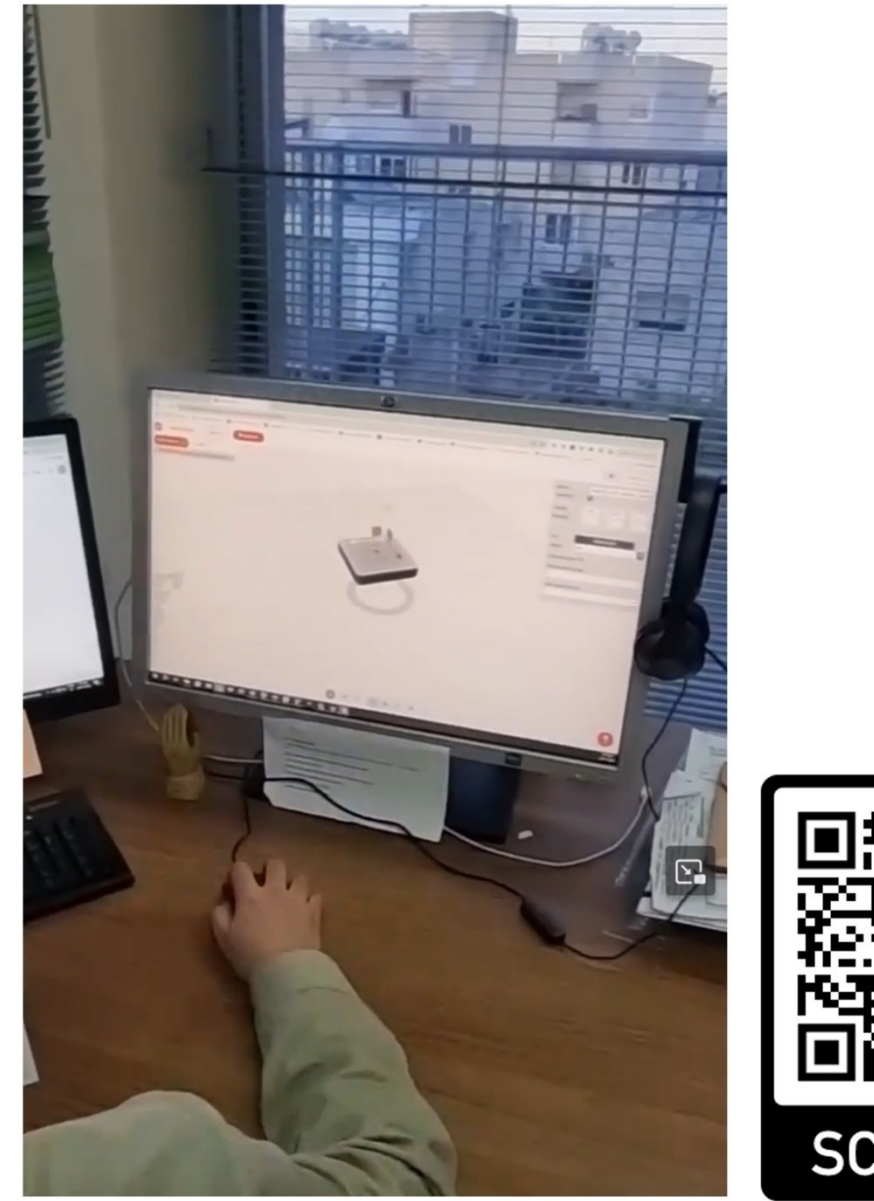

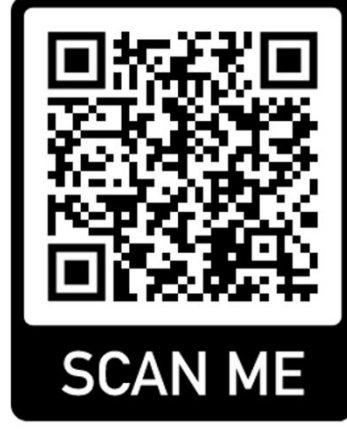

## **IT: 3D-Scanning und WebVR-Router/Firewall**

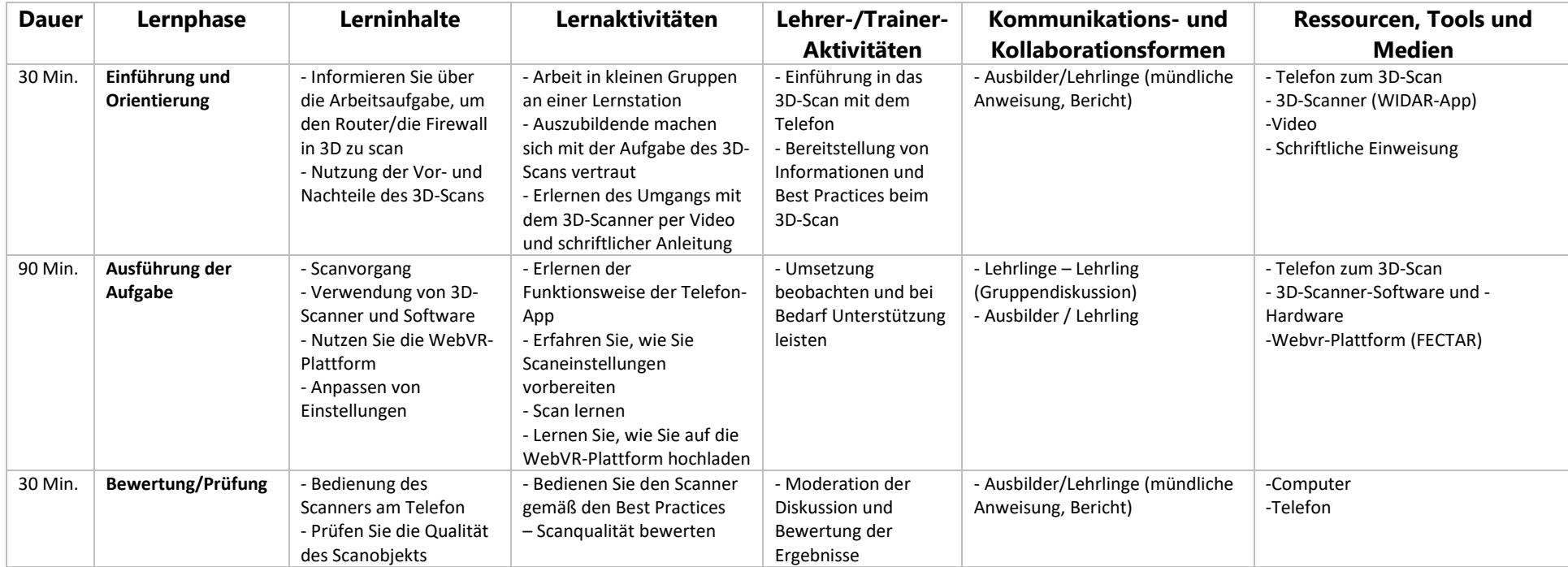

## 4. Zusammenfassung: Einsichten und Empfehlungen

Die Erstellung schneller 3D-Scans ist mit vorhandener Hard- und Software möglich. Wir empfehlen Folgendes:

1. Ausgangspunkt ist die PÄDGAOGISCHE FRAGESTELLUNG : Welches Problem ist gelöst? (Vermittlung beruflicher Kompetenzen durch moderne Technologie, mehr selbstgesteuertes und forschendes Lernen, Steigerung der Motivation der Lernenden etc.)

#### **2. 3D SCAN:**

a) Wählen Sie die Scan-Hardware nach Ihren Bedürfnissen: Smartphone oder Tablet (z. B. iPhone oder iPad) für kleinere Objekte, Handscanner (wie Revopoint Range) für größere Objekte. Planen Sie etwas Zeit für die Nachbearbeitung ein, um einen Grund, eine Farbe usw. hinzuzufügen.)

b) Verwenden Sie beim Scan eine ausreichende und konstante Beleuchtung. Um den Scanvorgang zu erleichtern, verwenden Sie ein Antireflexspray.

### c) **Entwerfen Sie es: kleinere und einfachere Objekte unter 50 cm Größe, Scan Sie es: Objekte mit einer Größe von >50 cm**

d) Gute 3D-Scan-App (für Apple iPad mit LiDAR-Sensor) ist die kostenlose App "**AR Code Object**  Capture 3D Scan".<sup>1</sup> Der Scanvorgang dauert für ein einfaches Objekt etwa 5 Minuten. Die App erstellt ein 3D-Bild, indem sie 3 Ebenen (von vorne, diagonal unten und diagonal oben) scannt. Die Nutzung muss sich physisch um das Objekt herumbewegen (eine Drehscheibe wird hier nicht benötigt).

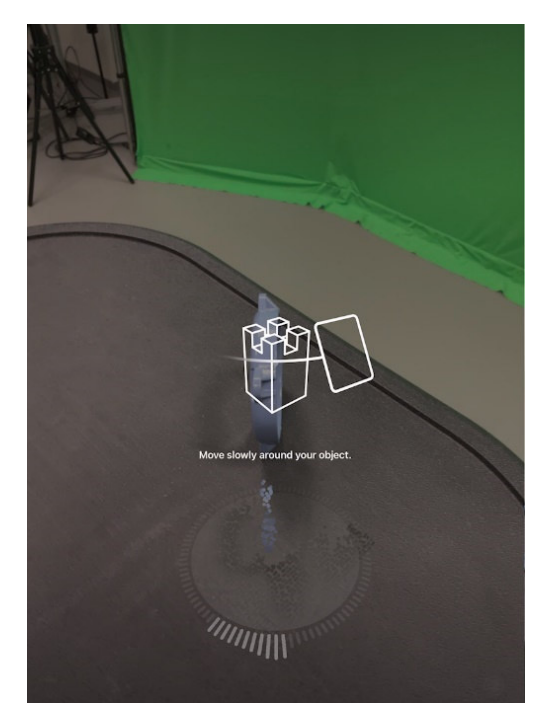

Anschließend erstellt die KI in der App das 3D-Modell. Das 3D-Modell wird im usdz-Format gespeichert. Mit Hilfe eines Online-Dateikonverters wird die Datei in eine .stl-Datei umgewandelt, die z.B. von dem kostenlosen CAD-Programm Blender gelesen werden kann.

<sup>1</sup> Stand: 31.01.2024

Der Scan erfordert möglicherweise einige Nachbearbeitungsschritte. Scans kleiner Objekte sind sehr genau. Ein Vorteil der App ist, dass nur das gescannte Objekt zur Verfügung gestellt wird. Ein Scan der Umgebung findet nicht statt.

#### **Die Verwendung dieser App ist sehr einfach und spart viel Zeit.**

#### **3. 3D DRUCK:**

a) Die Auswahl des 3D-Druckers sollte auf Ihre Bedürfnisse zugeschnitten sein. Für das Chemieszenario benötigten wir eine höhere Drucktemperatur (bis zu 300 °C), um beim Einsatz in der Chemieanlage ein spezielles Filament PC/PTFE aufzutragen, das thermisch stabiler ist.

b) Eine gute 3D-Konstruktionssoftware ist FreeCad oder Blender. Wir haben gute Erfahrungen mit der Slicer-Software ideaMaker von Raise gemacht. Üblich sind auch PrusaSlicer (für Prusa 3D-Drucker) und Ultimaker Cura.

c) Wählen Sie das Druckmaterial (Filament) nach Ihren Bedürfnissen. Üblich sind PLA (Polymilchsäure), ein biologisch abbaubares und umwel@reundliches Material, das leicht zu bedrucken ist und in einer Vielzahl von Farben erhältlich ist, sowie ABS (Acrylnitril-Butadien-Styrol), ein langlebiges und schlagfestes Material, das häufig für die Herstellung von Spielzeug, Autoteilen und Elektronikgehäusen verwendet wird.

d) Optimieren Sie die Druckbedingungen wie Temperatur, Druckgeschwindigkeit, Belüftungsgeschwindigkeit usw.

#### **4. WEBVR**

a) Qualitativ hochwertigere Scans sorgen für eine einfachere Verwendung als WebVR. Gute Erfahrungen haben wir mit der Smartphone-App "WIDAR" und der anschließenden Integration durch FECTAR in einen Webbrowser gemacht.

Die oben vorgestellten Erkenntnisse sind das Ergebnis eines aktiven Technologie-Scoutings, um reale pädagogische Probleme in der praktischen Ausbildung zu lösen. Um diesen eher inkrementellen Prozess fortzuführen und zu verbessern, ist es notwendig geeignete Bildungstechnologien für die praktischen Ausbildung beständig auszuwählen, zu integrieren und zu evaluieren. Dies ist ein Beitrag zum digitalen Transformationsprozess von Bildungseinrichtungen sowie zur Entwicklung digitaler Kompetenzen von Lehrkräften/Ausbildern und Auszubildenden sein.

5. Kontakt

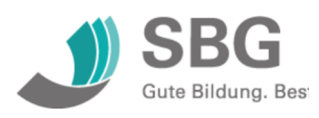

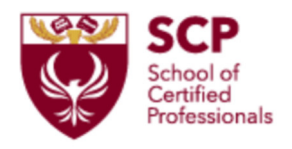

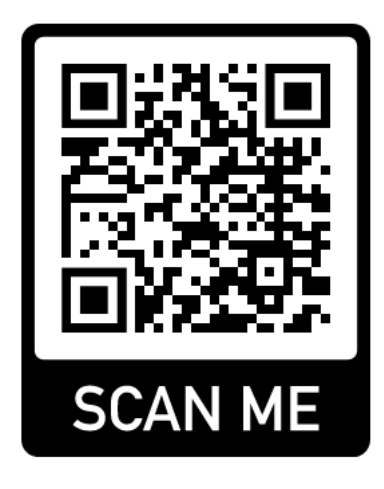

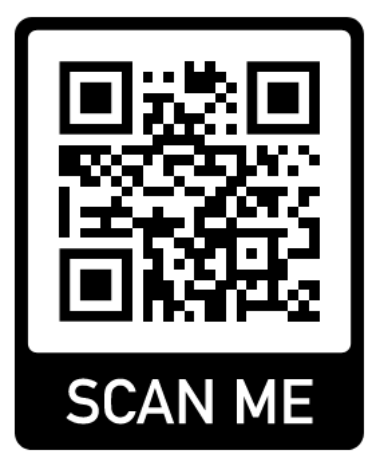

## 6. Anhänge

### **LERNENDE: SELBSTEINSCHÄTZUNGSBOGEN**

### **3D-Scan und 3D-Druck für Szenarien ...**

Bitte kreuzen Sie die relevanten Antworten an.

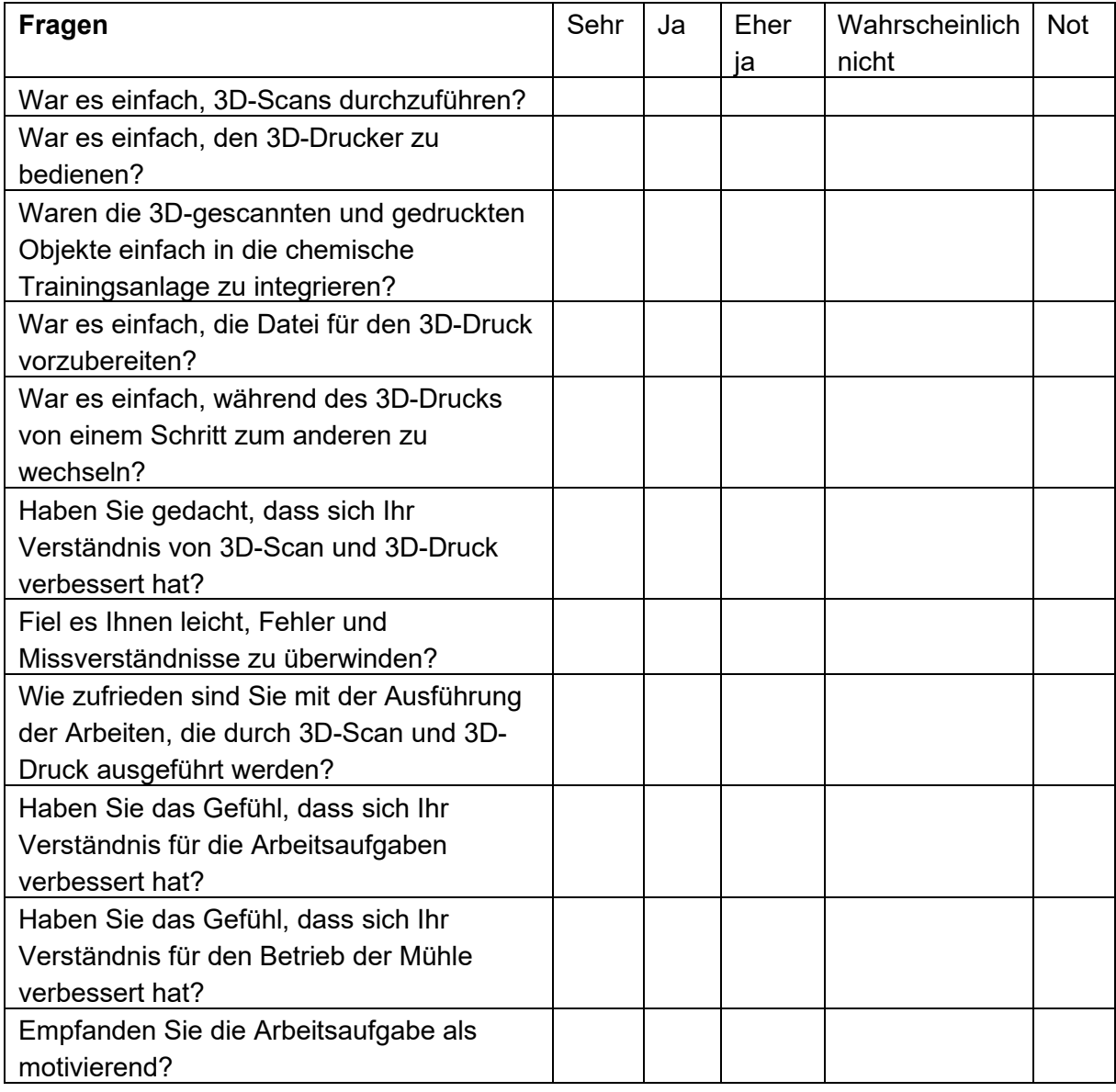

Weitere Anmerkungen: